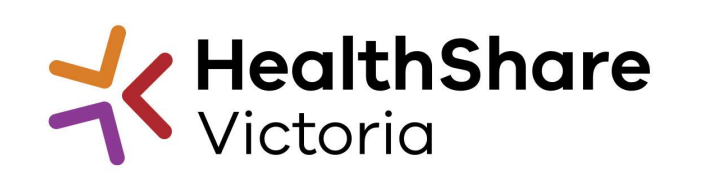

**Official** 

# Supplier Briefing

Defibrillators & Associated Consumables HPVITS2023-070

Tuesday 22nd August 2023 Nat Kamil; Category Manager

# HSV Procurement Portal

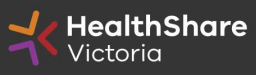

**Official** 

### Procurement Portal

Tender document download, tender related questions, and tender submission from the HSV Procurement Portal ONLY

Register/Access at healthsharevic.org.au

Each HSV Procurement Portal company account has one superuser responsible for managing subusers, including visibility of the EOI documentation

Technical Issues? Contact HSV Procurement Portal (Jaggaer) Customer Support Ph: 02 8074 8627 customersupport@jaggaer.com

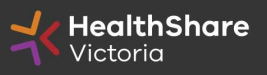

#### New User? Go to healthsharevic.org.au and click Register

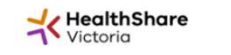

About Us Y News Y Contracts and Tenders Y Resources V Compliance Y Help Centre Contact Us Y COVID-19 Y

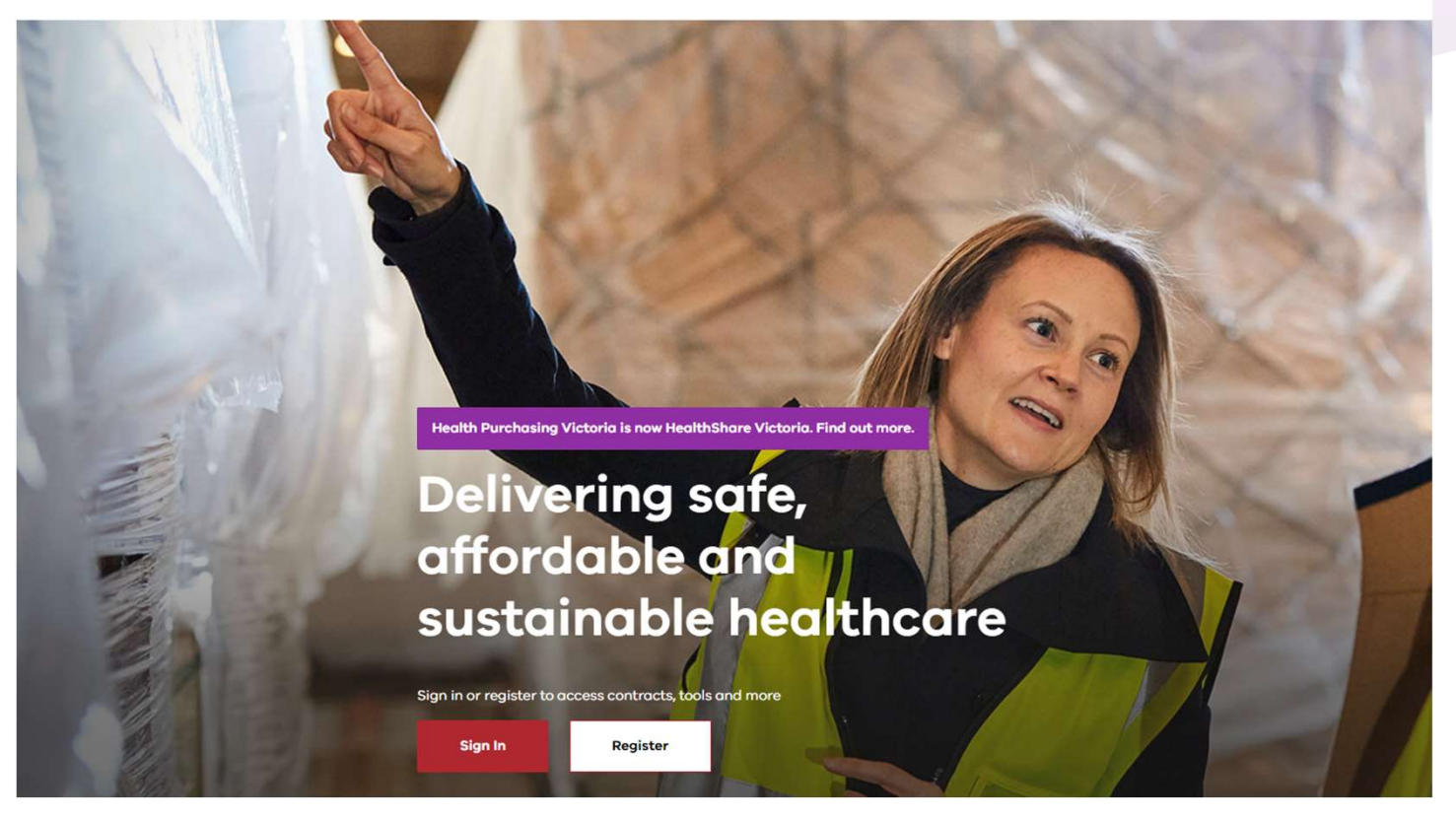

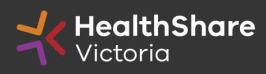

4 Official

#### **Register**

Welcome to HealthShare Victoria's website. To register for an account to access targeted content, please register as a supplier or health service below.

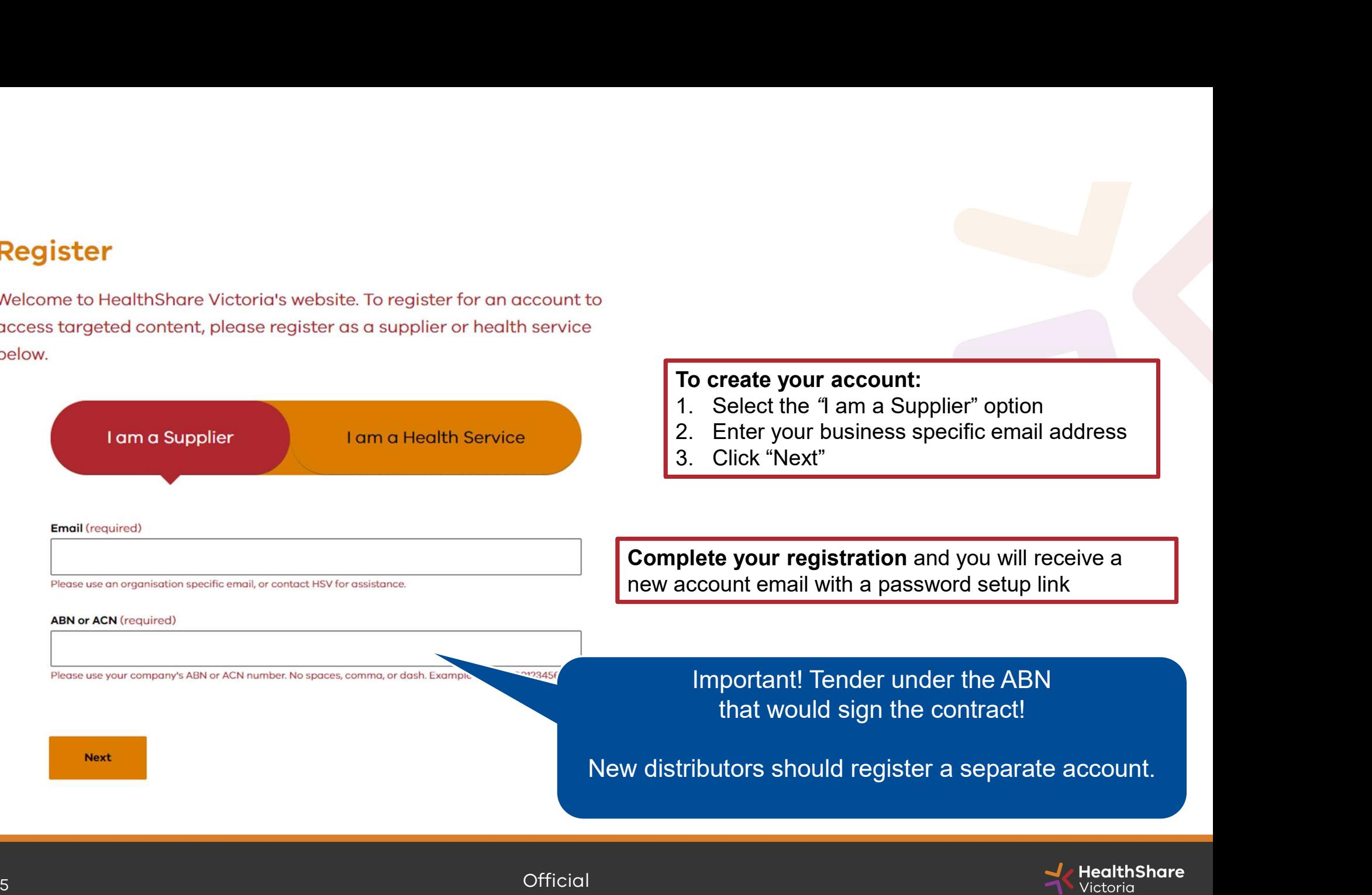

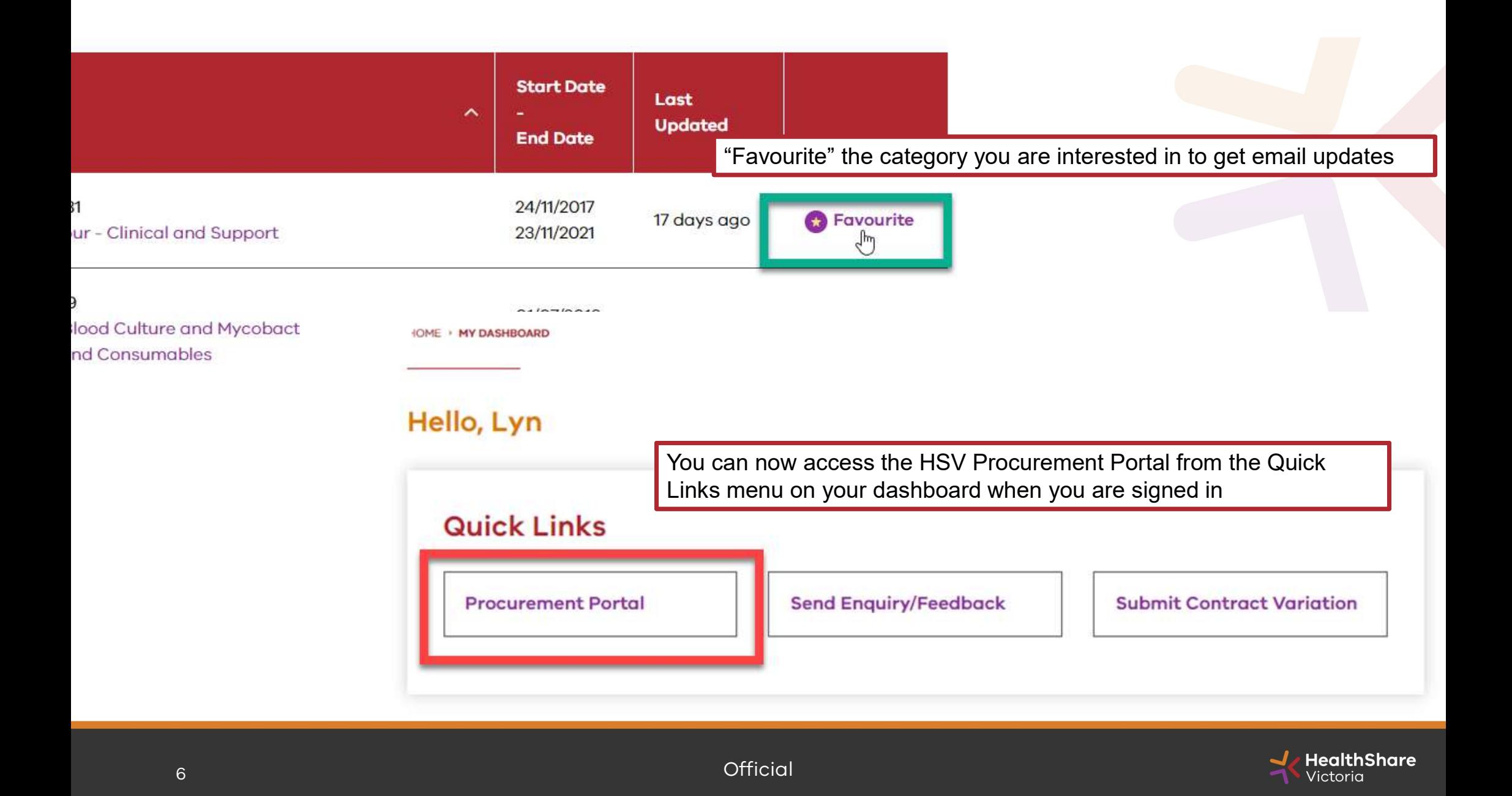

You will be directed to the Procurement Portal where you can access any open RFx or edit your personal profile

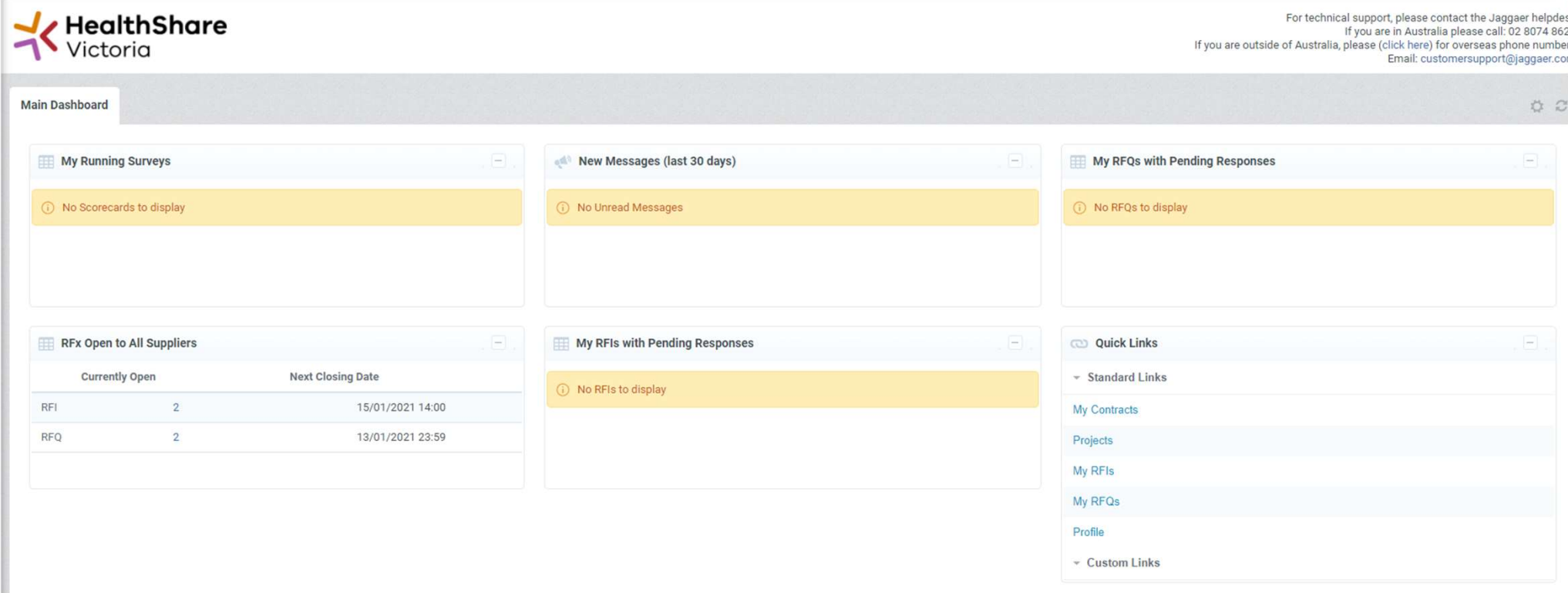

If you are the Super User you will receive all system alerts. Add additional contact email addresses to yours using ; as a separator.

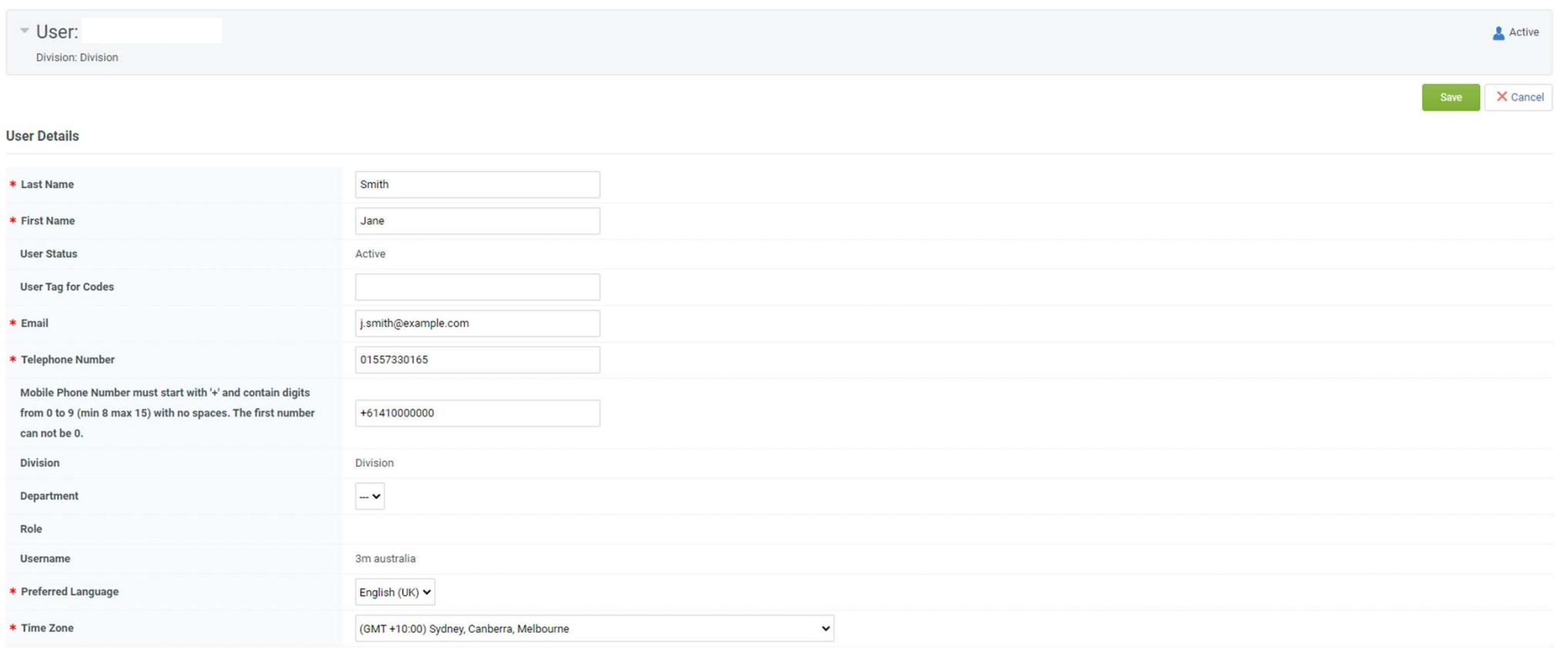

#### From the Portal click on the 'RFQ' line within the 'RFx Open to All Suppliers'

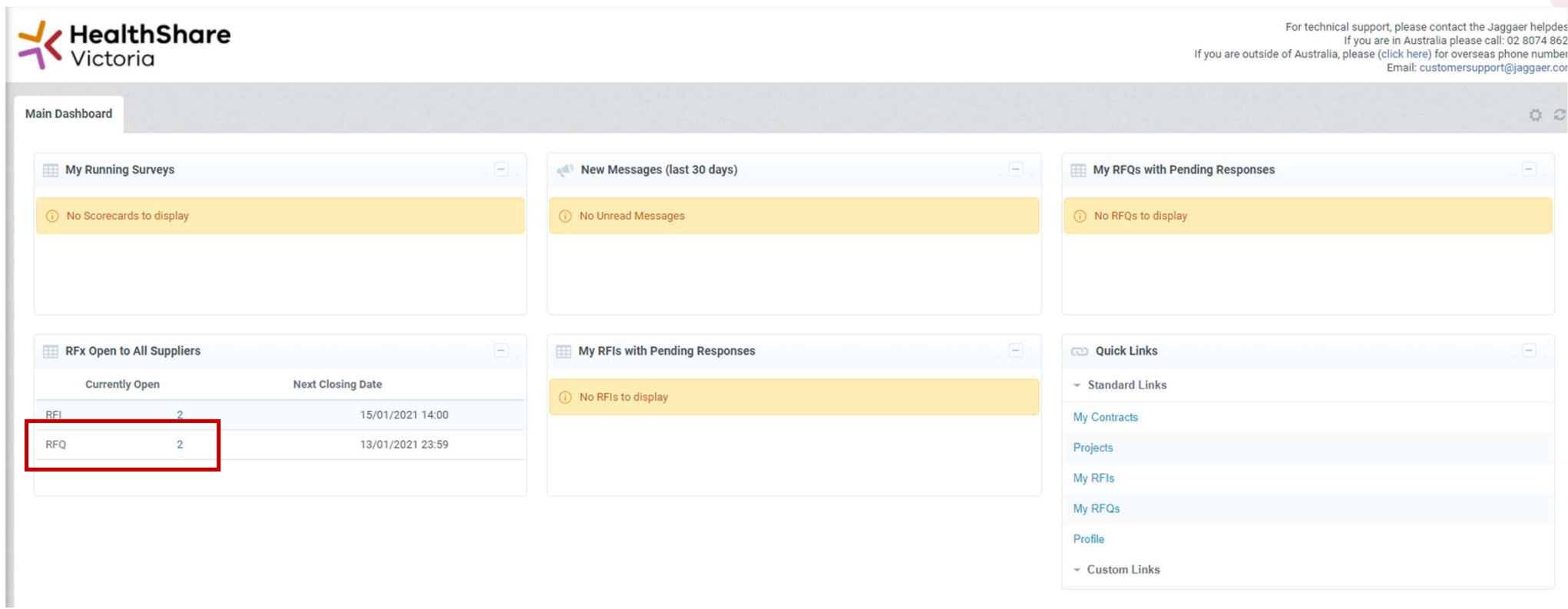

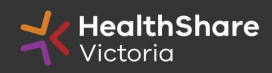

Select the tender you would like to express interest in

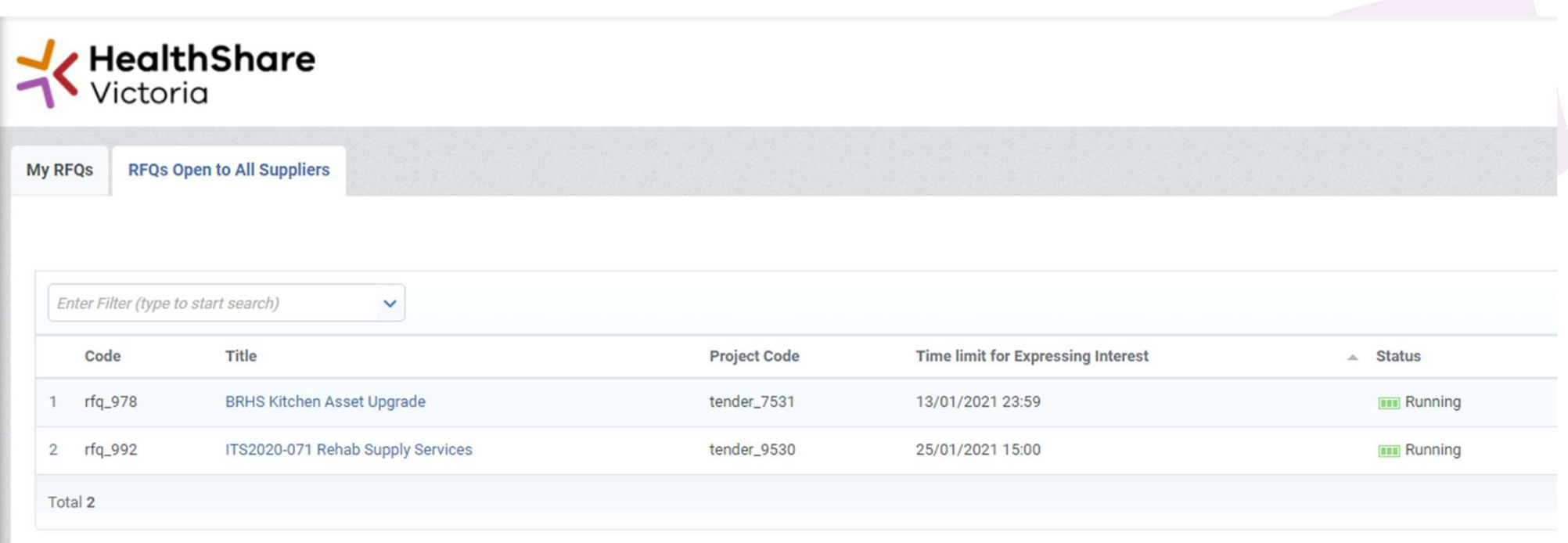

Click on 'Express Interest'. This is the only way to access the event.

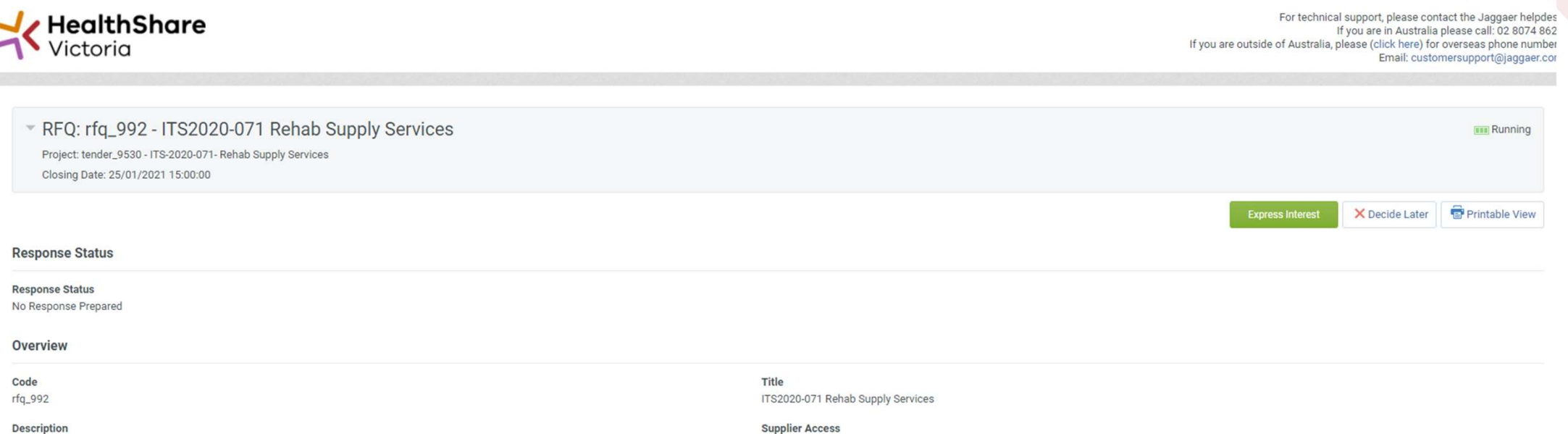

**Description** 

RFQ Open to All Suppliers

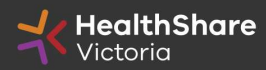

11 **Official Activity of the Community Contract Community Contract Contract Contract Contract Contract Contract** 

#### To populate the content of your tender response, click on 'Create Response'

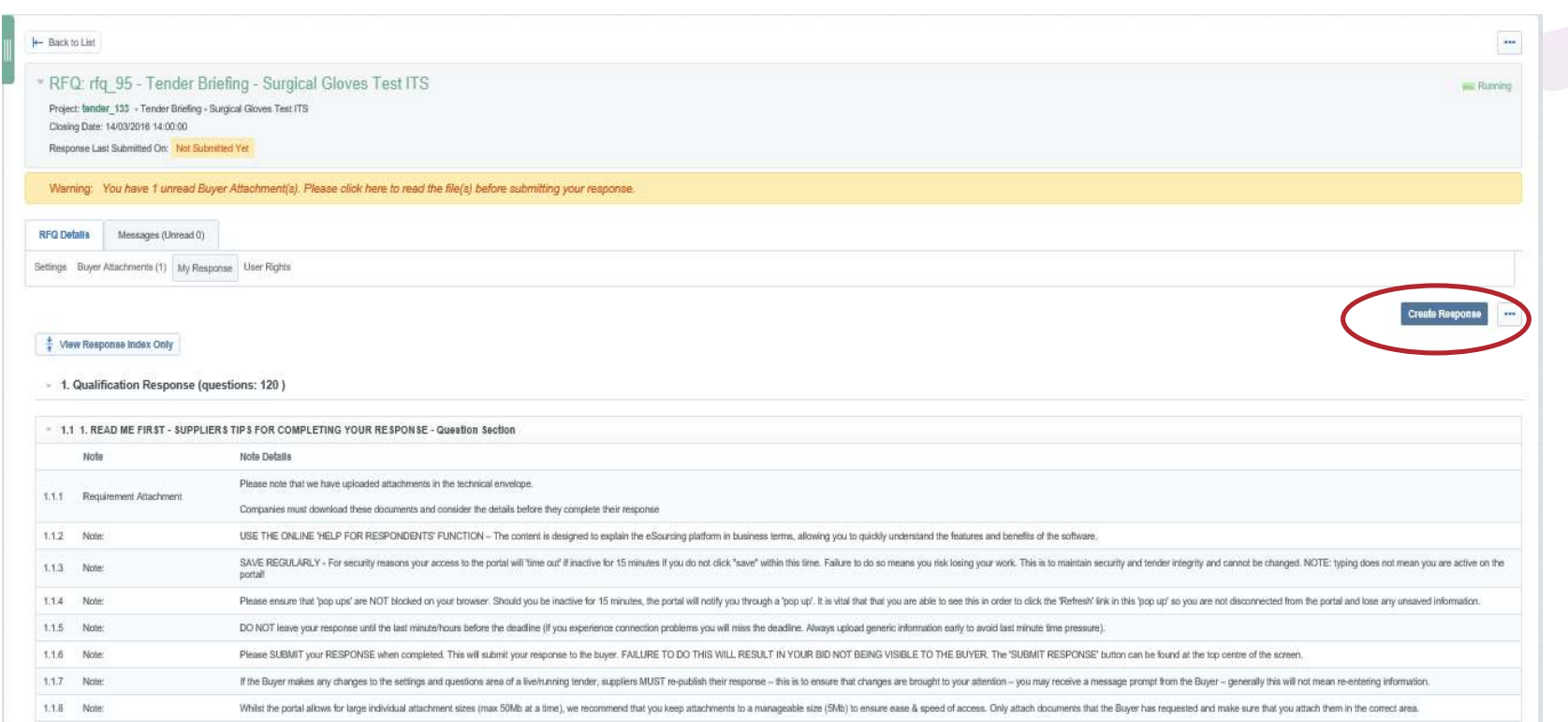

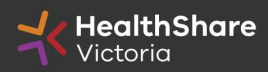

Official 12

SAVE REGULARLY. If you are inactive on the site for more than 15 minutes you will need to sign in again and any unsaved data will be lost.

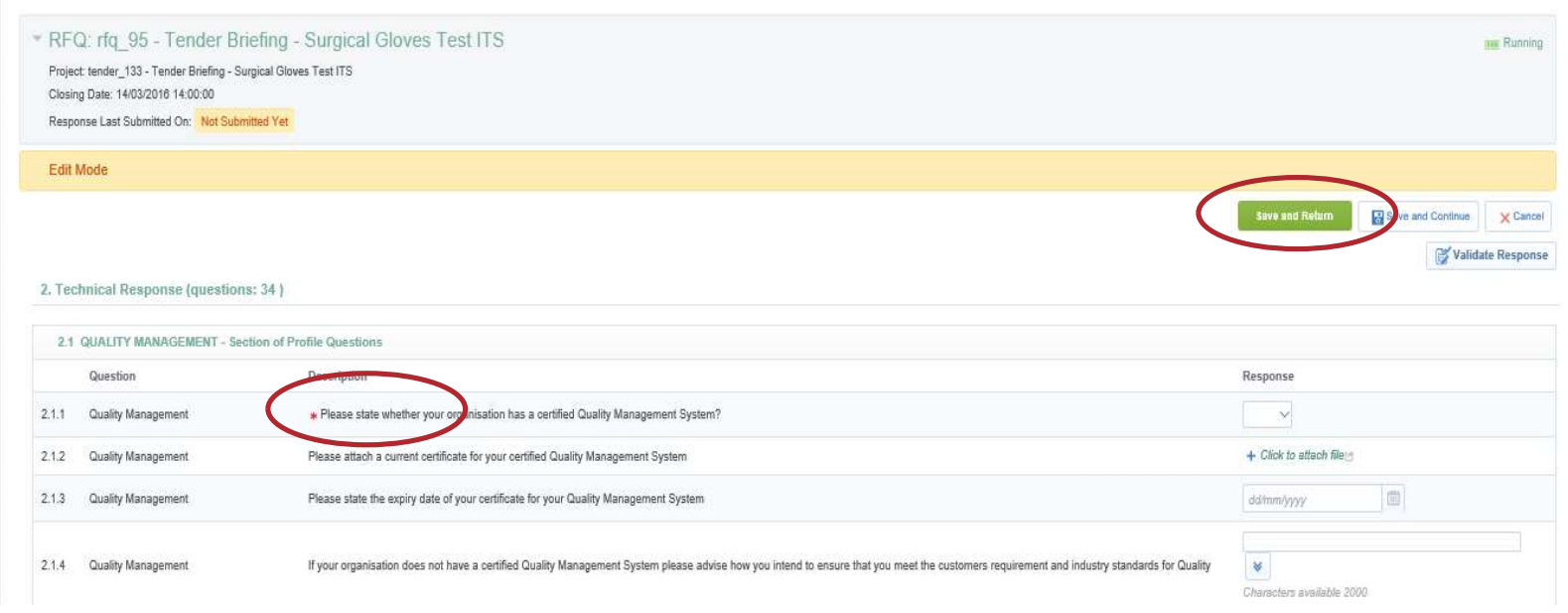

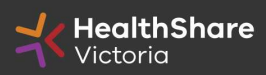

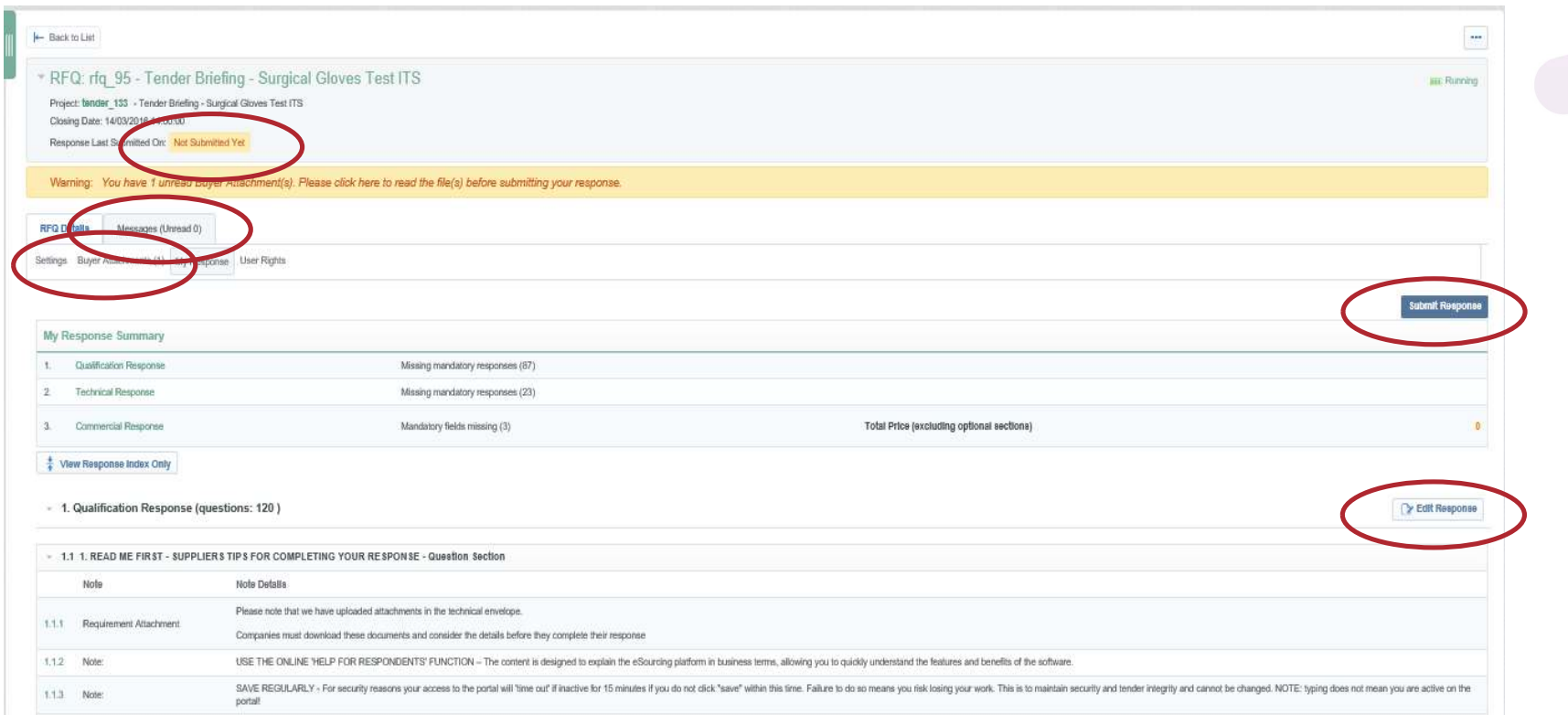

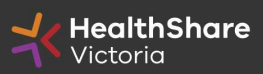

If you need to send a clarification question to HSV use the secure messaging function

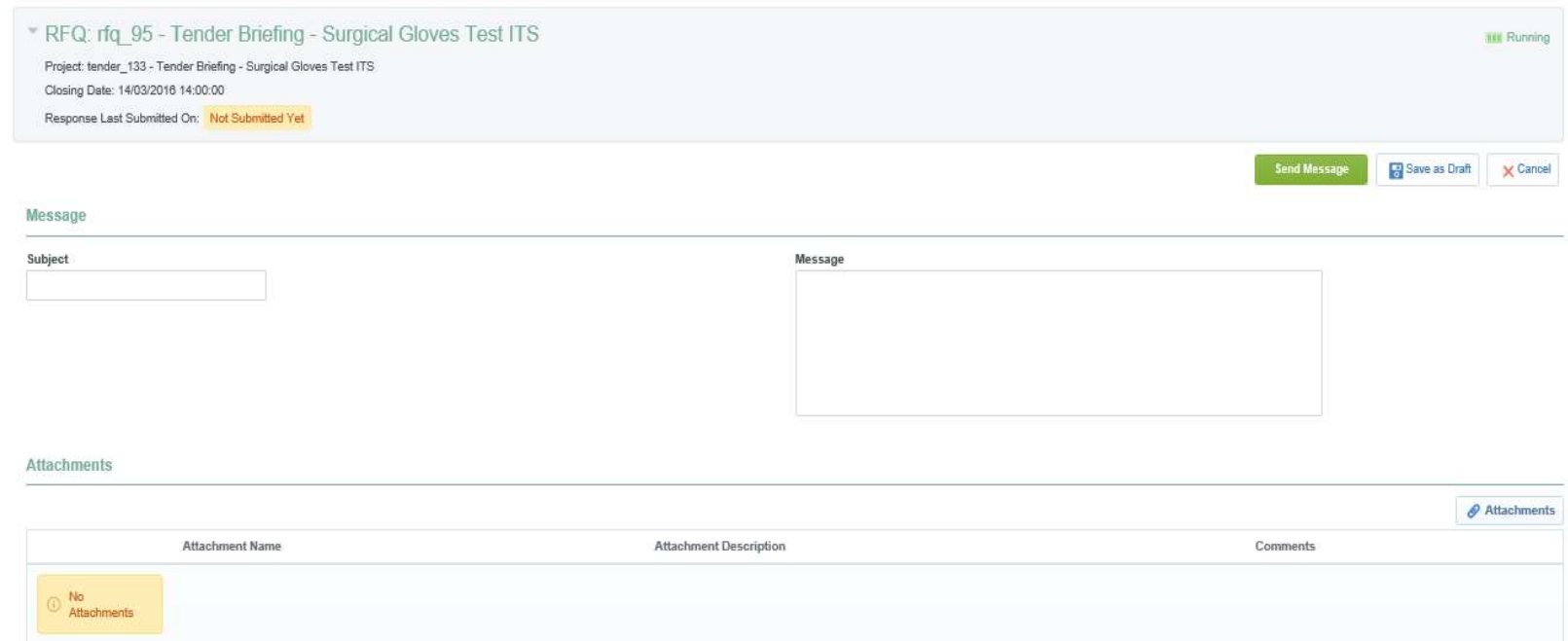

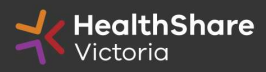

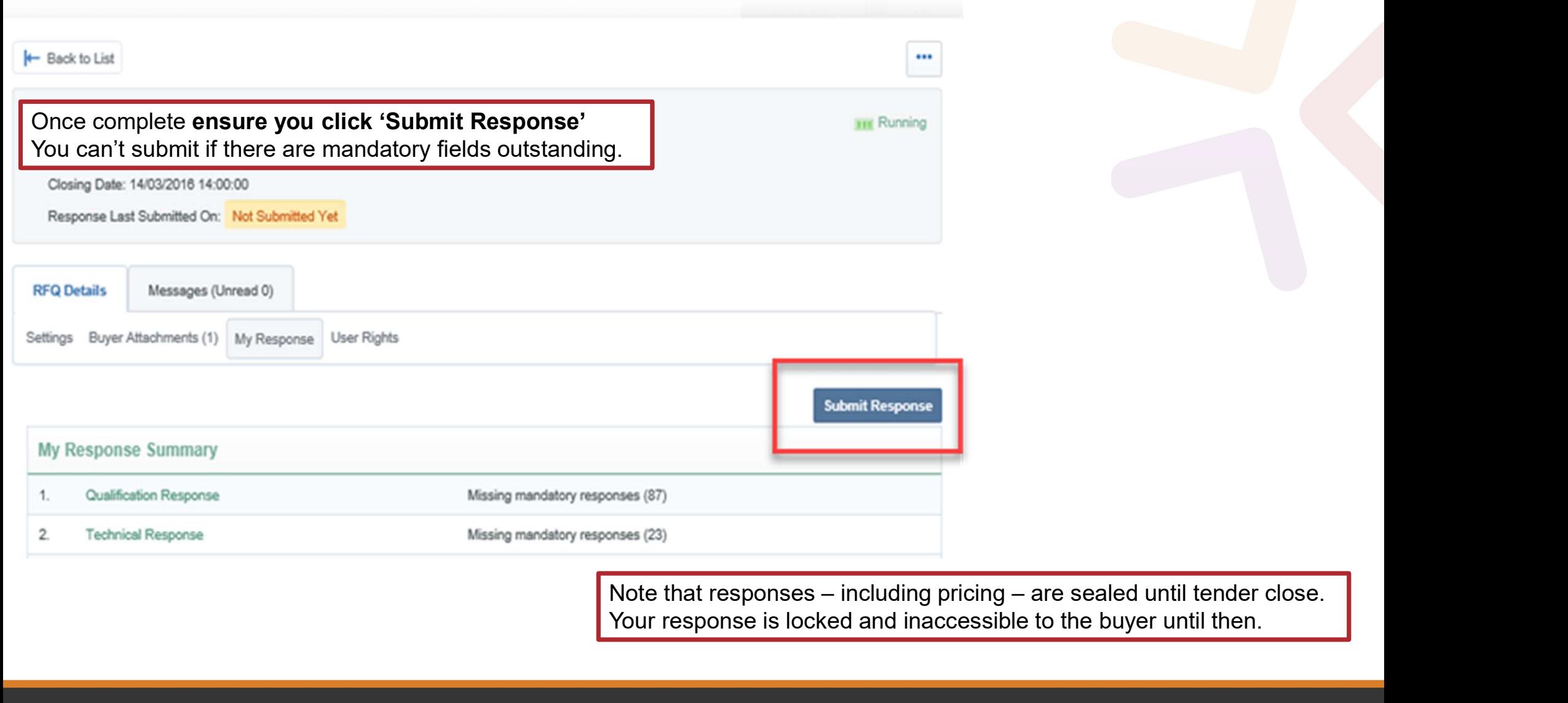

Your response is locked and inaccessible to the buyer until then.

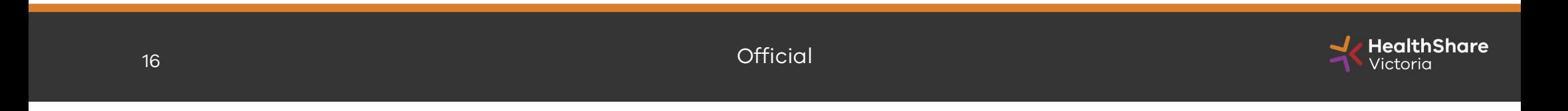

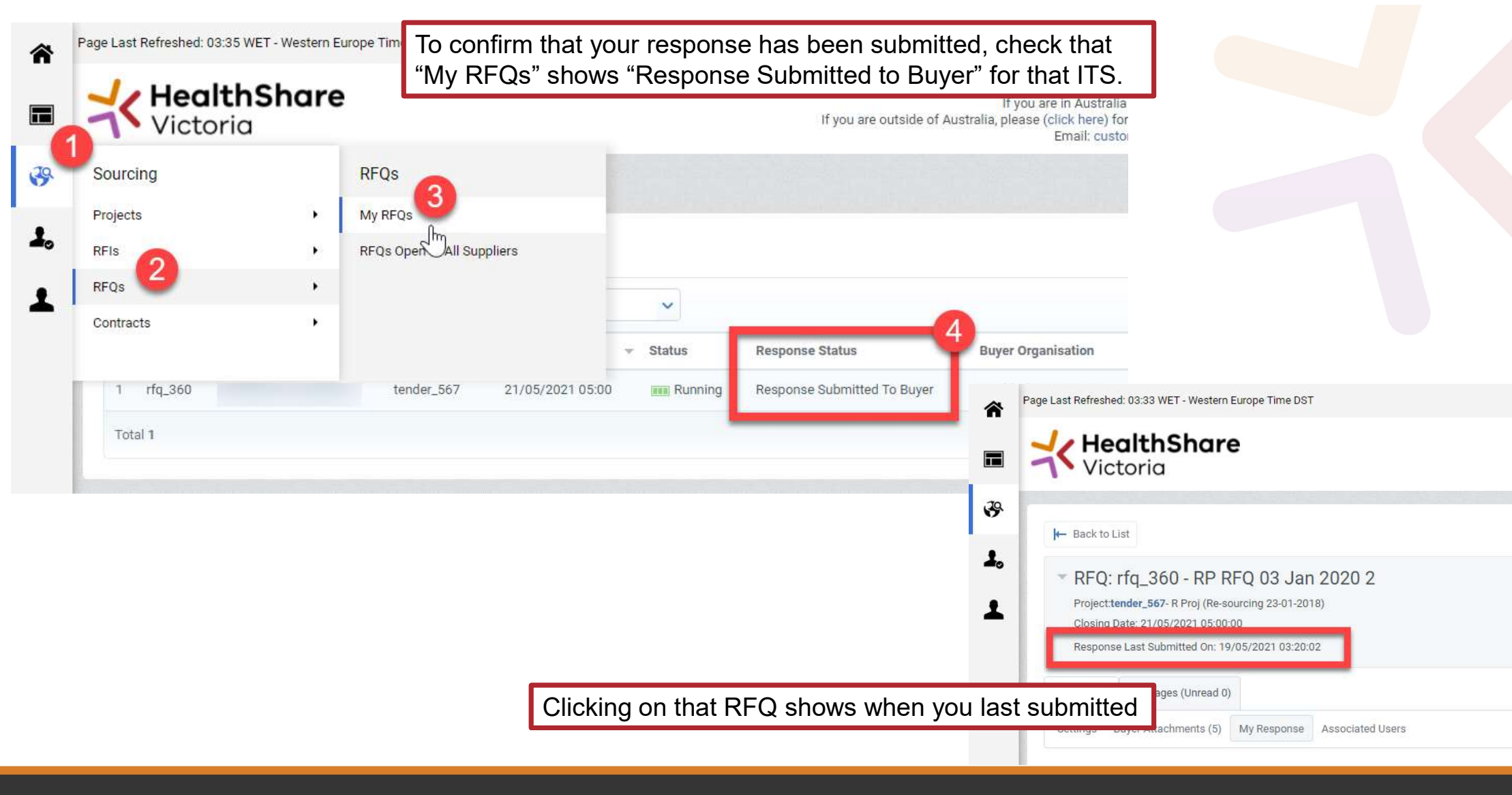

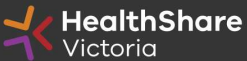

### Tips for Responding

- Provide all requested information at time of tender
- Do not use acronyms or abbreviations
- Do not cross-reference to other questions or answers in your responses
- Remember to save regularly
- Submit early you can overwrite your information up to the time of closing.
- Recommended that only one user be logged on at one time to work on a tender submission.

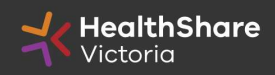

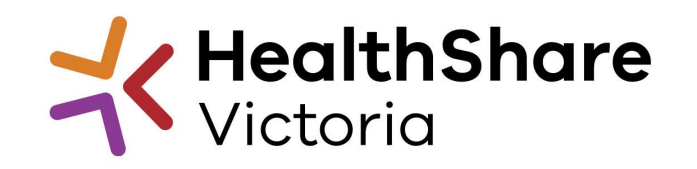

## Questions?